## Preuzmite vodič Osnove za MacBook Pro

Za pomoć u vezi s podešavanjem i uporabom vašeg MacBook Pro vodiča prikaz za *prikaz načunala pogledajte vodič Osnove za MacBook Pro.* Za prikaz vodiča posjetite support.apple.com/guide/macbook-pro.

## Podrška

Za detaljne informacije posjetite support.apple.com/mac/macbook-pro. .contactive intermediate support or explored the photoship may be obtained.

# $\diamond$  MacBook Pro

. Neke značajke nisu dostupne u nekim područjima. @ 2020 Apple Inc. Sva prava pridržana. Designed by Apple in California, Printed in XXXX .CR034-04230-A

# Dobro došli u MacBook Pro

MacBook Pro se automatski pokreće kad podignete njegov poklopac. Asistent za podešavanje pomaže vam da započnete s radom.

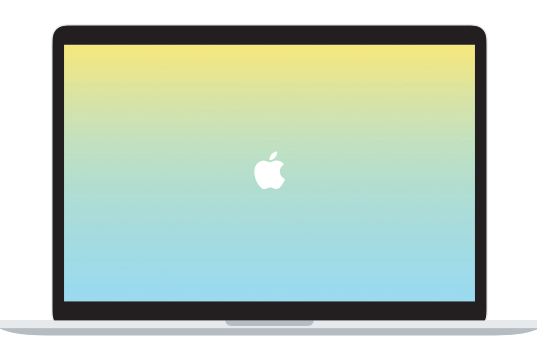

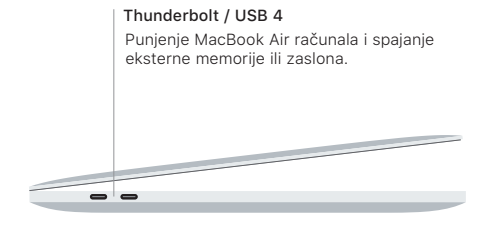

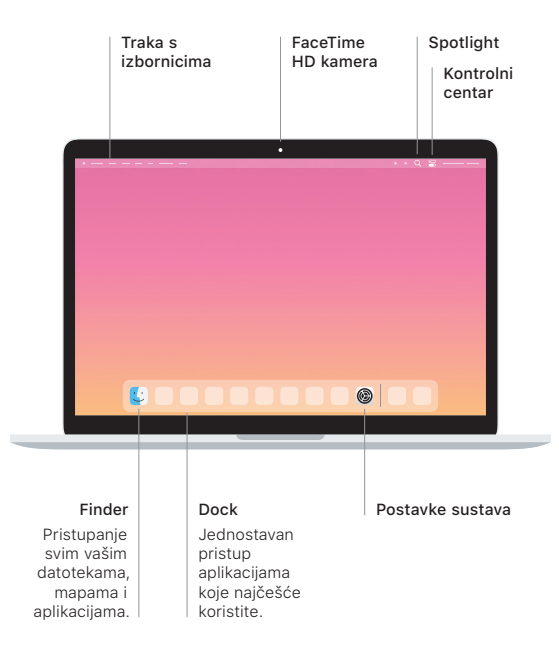

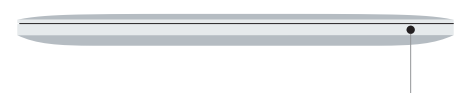

#### **Touch Bar**

Touch Bar se mijenja ovisno o trenutačnoj aplikaciji i aktivnosti. Pomoću značajke Control Strip s desne strane prilagodite često upotrebljavane kontrole poput glasnoće i svjetline. Dodirnite @ kako biste proširili Control Strip. Dodirnite @ s lijeve strane kako biste ga zatvorili.

## Touch ID

Svojim otiskom prsta možete otključati MacBook Pro i kupovati u trgovinama App Store, iTunes Store, Apple Books te s web stranica koje koriste Apple Pay.

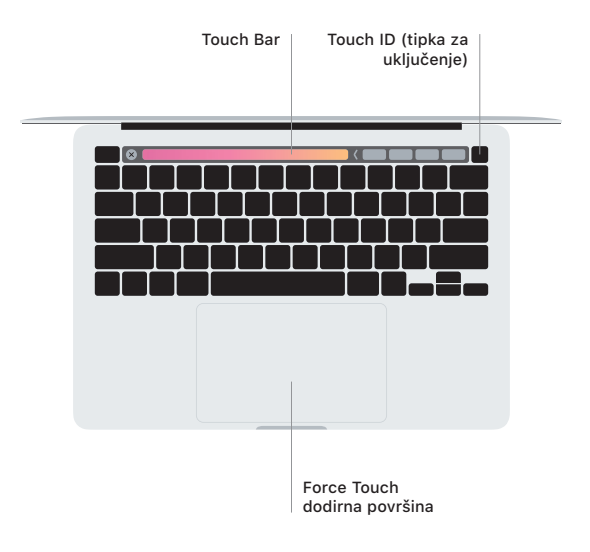

## Geste za Multi-Touch dodirnu površinu

Prijeđite s dva prsta duž dodirne površine za pomicanje prema gore, dolje ili u stranu. Povucite s dva prsta za listanje kroz web stranice i dokumente. Za desni klik kliknite s dva prsta. Možete također kliknuti i zatim pritisnuti dublie na dodirnoj površini za snažno klikanje i prikaz više informacija. Za dodatne informacije odaberite Postavke sustava u Docku i kliknite Dodirna površina.

Slušalice